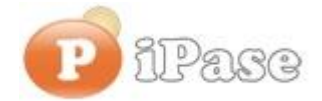

## Il bilancio familiare intelligente

Gentile Utente iPase,

proseguiamo con l'invio di **brevi note sull'uso di iPase**, focalizzate su uno **specifico argomento**. Niente di nuovo, visto che le stesse si possono trovare nei VideoDemo o nei manuali o nella Guida Veloce o nel Forum. Sappiamo di essere talvolta ridondanti nelle nostre email, ma bisogna considerare che queste vanno a decine di migliaia di Utenti, ognuno con la propria conoscenza di iPase e del PC.

--------------------------------------------------------------------------------------------------------

## **Oggetto: "L'importo può essere zero o negativo?".**

## **1) Importo a zero**

Certo, l'importo può essere a zero. Quando Salvo, il programma segnala che l'importo è a zero, ma lo accetta.

Come abbiamo ripetuto spesso, iPase può essere un posto dove è possibile **archiviare anche situazioni che non hanno strettamente a che fare con i soldi**, per cui l'importo non deve andare a modificare i saldi. Dunque, importo  $= 0$ .

Alcuni esempi:

- regalo una cosa che ho in casa; il costo è zero, ma mi voglio ricordare cosa ho regalato, a chi, quando. Uso la Voce "Regalo" (Gruppo "Tempo libero").

- voglio memorizzare l'immagine della patente (in Tabella "Famigliari", non c'è); uso la Voce "Documento" (Gruppo "Obbligato") e metto, tra le altre parole, nella Nota, la parola "patente", così, andando in Ricerca, la potrò sempre trovare

- a fine anno voglio scrivere i chilometri sul tachimetro della macchina e dello scooter; uso la Voce "Manutenzione" per entrambe le Registrazioni e metto (anche) la parola "chilometri" nella Nota - voglio ricordarmi che il 15 febbraio è il compleanno di mio cugino: Voce "Promemoria" (Gruppo "Movimento soldi" dei Neutri); nella scadenza metto il 15/02/2016; ho creato una scadenza

Spazio alla fantasia .....

**Riassumendo**: iPase non solo per quando movimento soldi

## **2) Importo negativo**

Anche questo viene segnalato, al momento del Salva, ma comunque accettato.

E' indispensabile per la gestione dei **Rimborsi**.

Alcuni esempi:

- faccio **la spesa** anche per mia madre e pago io (con Carta di Credito) 68 Euro, di cui 27 sono per mia madre, che poi me li restituisce (in contanti); registro in Alimentari (Gruppo "Immobile") la

spesa di 68, pagamento "Carta di Credito"; quando mi rimborsa, registro una spesa di Alimentari di -27, pagamento Contanti. La spesa totale in Alimentari è 41 (68-27), sulla Carta ho un debito di 68, in Tasca ho 27 Euro in più

- spendo 1.750 Euro di **tasse** e poi ho un rimborso di 210; stessa cosa: due Registrazioni, sempre con la stessa Voce "Tasse" (Gruppo "Obbligato"), una in positivo di 1.750 e una in negativo di 210 - **presto** soldi ad un amico/parente che poi, in un'unica o più soluzioni, me li restituisce. E' una tipica operazione "Neutra", dove il mio Patrimonio non cambia: prestando, ho meno soldi ma più crediti. Aprendo iPase, cliccando su "Guida veloce" e poi, al suo interno, su "Debiti/Crediti", si vedono vari esempi, tra cui "es. 3: Prestito", dove spiega il "come".

In pratica, si fa una Registrazione e la sua inversa (come scambiare, in Partita Doppia, il Dare con l'Avere).

Si può vedere anche un filmato d'esempio, andando alla pagina dei **VideoDemo** http://www.ipase.it/videodemo.html e cliccando su " **Rimborso**".

**Riassumendo**: in molti casi è utile immettere importo negativo; in particolare, nei Rimborsi

-------------------------------------------------------------------------------------------------------- Vogliamo ricordarti quali sono gli strumenti a **supporto** dei tuoi dubbi nell'uso di iPase: Email : [support@ipase.com](mailto:support@ipase.com) **Skype**: supportoipase Forum :<http://www.ipase.it/Forum/> 30 Video demo :<http://www.ipase.it/videodemo.html> Manuale :<http://www.ipase.it/supporto/manuale-ipase-v5.pdf>

Insomma, se hai dubbi, **SCRIVICI**

--------------------------------------------------------------------------------------------------------

Promettiamo, come sempre, con queste nostre e-mail, di non essere "invasivi". La precedente è stata inviata il 01/01/2016 ("Le tue Registrazioni non sono scomparse!") questo è il **2 °** invio di quest'anno; 14 in tutto lo scorso anno.

Distinti Saluti, Team Segnalazioni iPase

Se vuoi **eliminare la tua Registrazione** in iPase, clicca, in questa email, su "Inoltra", metti [delete@ipase.com](mailto:delete@ipase.com) come destinatario e "Cancella" nell'Oggetto.

--------------------------------------------------------------------------------------------------------

Copyright ©2015 iPase